# **Islandora Usage Stats**

## **Overview**

**Islandora Usage Stats** tracks views and downloads of Islandora items, and solr searches. Features include:

- ability to ignore common bots, with a configurable regex bot filter
- ability to ignore repeated requests based on session variables, with a default cooldown period of 5 minutes
- ability to ignore requests from specific IP addresses for testing/developing/administration.

Islandora Usage Stats provides the back-end framework and gathers usage data, which can be exposed through custom Views or additional modules. It also provides some built-in tools for exposing usage information:

- On the Overview (management) page of a collection, permitted users can see the usage stats for that collection's children.
- Several blocks are available to be placed that display metrics such as "most viewed objects".
- A Report-generating interface can be accessed at **Reports > Islandora Usage Stats Reports**
- Access log for all views and downloads

The module's built-in displays do **not** respect XACML or namespace restrictions. We recommend using Drupal Views or other community modules to expose usage stats.

This is a server-side tracking solution, so a caching layer can prevent usage from being accurately recorded. If this is impacting you, a javascript-based solution such as [Google Analytics](https://github.com/discoverygarden/islandora_ga_reports) or [Matomo](https://github.com/DiegoPino/islandora_piwik/) may work better.

#### **Dependencies**

- [Islandora](https://wiki.lyrasis.org/display/ISLANDORA/Islandora+Core+Module)
- [Islandora basic collection](https://wiki.lyrasis.org/display/ISLANDORA/Collection+Solution+Pack)
- [Views](https://www.drupal.org/project/views)
- [Views Data Export](https://www.drupal.org/project/views_data_export)
- [Date](https://www.drupal.org/project/date)
- [Datepicker](https://www.drupal.org/project/datepicker)

### Usage

This module populates tables in the Drupal database when a request is made for an object (by requesting /islandora/object/\$PID) or its datastreams (by requesting /islandora/object/\$PID/datastream/\$DSID/download). These stats can be exposed by

- Creating custom Drupal views (requires Views UI, bundled with Views, to be enabled)
- Enabling additional community modules (not supported by the Islandora Foundation) such as: <sup>o</sup> [Islandora Usage Stats Callbacks](https://github.com/Islandora-Labs/islandora_usage_stats_callbacks)
	- <sup>o</sup> [Islandora Usage Stats Charts](https://github.com/mjordan/islandora_usage_stats_charts)
- Using the built-in blocks, views, and reports (not recommended).

The following are the built-in ways to interact with the collected stats:

#### **Collection overview page - usage stats report**

Users who have the permission to "**View Islandora Usage Collection Overview**" will see a table on the collection's overview page ("Manage" tab), showing the children of that collection ranked by their page views.

#### **Blocks**

The following blocks are available to place under **Structure > Blocks** (/admin/structure/block). Use of them is **not recommended** if you have sensitive objects in the repository, as namespace restrictions and XACML policies are not respected. They will show links to, and titles of, objects that are not permitted.

- Usage Stats for Collections If the current page is a Collection object, it shows a table of the most-viewed child objects.
- Most searched terms shows a list of the most popular solr searches
- Most viewed Islandora Items shows a list of objects ranked by page hits
- Recently Access Islandora Items shows a list of objects ranked by date of page hits
- Recently Downloaded shows a list of objects ranked by date of datastream download

These blocks have more configuration options than usual, including the number of items to show and which objects (if any) should be hidden. This is available on each block's configuration page.

#### **Reports**

Users who have the premission "**View Islandora Usage Reports"** will see a View of objects ranked by page 'hits' , with the ability to filter by collection or date and export to CSV, at **Reports > Islandora Usage Stats** (admin/reports/islandora\_usage\_stats\_report). This is an example of the kind of View that can be built with Views UI.

## **Configuration**

Configuration options are available at **Administration > Islandora > Islandora Utility Modules > Islandora Usage Stats Settings** (/admin/islandora /tools/islandora\_usage\_stats). To access this page, users must have the permission "Manage usage tracking".

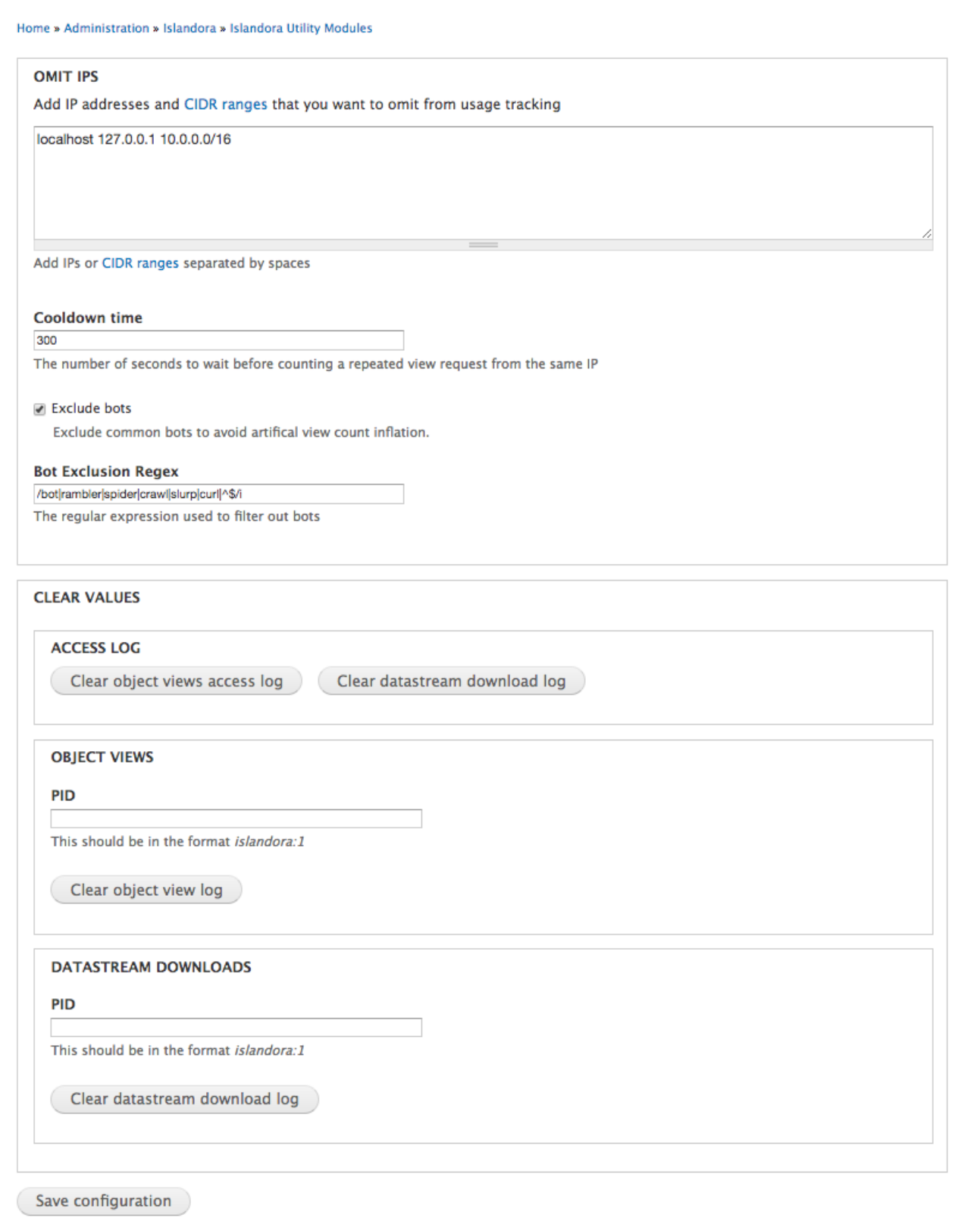